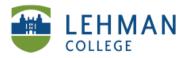

## **Creating Faculty ePortfolio**

Log in: Username (Full Lehman College Email) and Password

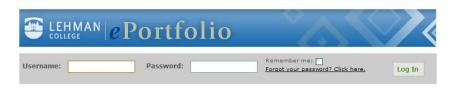

> Under My e-Portfolios > Click Create

|                 | LAST 10 | SHOW ALL | DIRECTORY | 7  |
|-----------------|---------|----------|-----------|----|
| My e-Portfolios |         |          | 🔘 Crea    | te |
|                 |         |          |           | ×  |

> Complete Basic Information > ePortfolio Title: Use your full name

> ePortfolio Web Address: We recommend full name or first initial last name (no spaces)

| Portfolio Settings                                               |                                                                                                    |
|------------------------------------------------------------------|----------------------------------------------------------------------------------------------------|
| Basic Information                                                |                                                                                                    |
| ill out some basic information about your e-Portfolio. You can a | lways come back and change this later.                                                                                                    |
| e-Portfolio Title                                                | Title                                                                                                    |
| Enter Your Name                                                  | This is the title of your e-Portfolio.                                                                                                    |
| e-Portfolio Web Address                                          | Web Address                                                                                                    |
| http://lehmanedu.digication.com/ Your Choice                     | Choose the address at which you want your e-<br>Portfolio to be located. This field can only contain<br>letters, numbers,hyphens, and underscores. |
| Contact Email                                                    | Contact Email                                                                                                    |
| Your Email                                                       | If you have any contact forms on your e-Portfolio,<br>this is the address to which contact emails will be<br>sent.                                 |

> Click Visual Styles

| Portfolio Settings                                                                                      |                                                                                                    |  |  |  |  |
|----------------------------------------------------------------------------------------------------|----------------------------------------------------------------------------------------------------|--|--|--|--|
| Basic Information                                                                                       |                                                                                                    |  |  |  |  |
| Fill out some basic information about your e-Portfolio. You can always come back and change this later. |                                                                                                    |  |  |  |  |
| e-Portfolio Title                                                                                       | Title                                                                                                    |  |  |  |  |
| Enter Your Name                                                                                         | This is the title of your e-Portfolio.                                                                                                    |  |  |  |  |
| e-Portfolio Web Address                                                                                 | Web Address                                                                                                    |  |  |  |  |
| http://lehmanedu.digication.com/ Your Choice                                                            | Choose the address at which you want your e-<br>Portfolio to be located. This field can only contain<br>letters, numbers,hyphens, and underscores. |  |  |  |  |
| Contact Email                                                                                           | Contact Email                                                                                                    |  |  |  |  |
| Your Email                                                                                              | If you have any contact forms on your e-Portfolio,<br>this is the address to which contact emails will be<br>sent.                                 |  |  |  |  |
| Visual Styles                                                                                           |                                                                                                    |  |  |  |  |
| Permission Settings & Tagging                                                                           |                                                                                                    |  |  |  |  |
| Choose a Template                                                                                       |                                                                                                    |  |  |  |  |
| Save                                                                                                    |                                                                                                    |  |  |  |  |

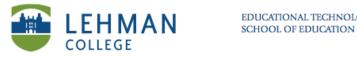

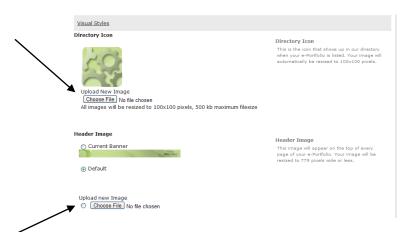

## Upload your headshot/photo: Choose file from your computer or flash drive

Upload banner: To obtain the banner for your specific program, ask the Administrator

Choose Faculty Template: Click Choose Template > Select Faculty Template > Click Save

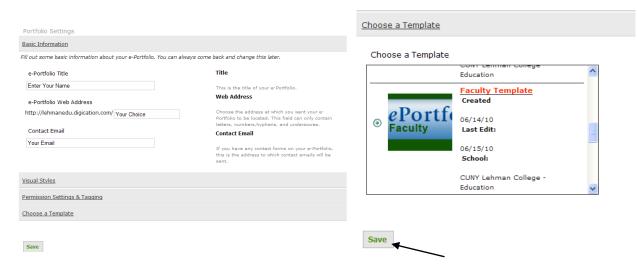

NOTE: DO NOT CLICK Save UNTIL YOU HAVE SELECTED THE CORRECT TEMPLATE.